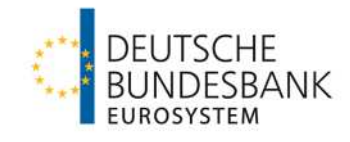

# **TARGET Services-Testleitfaden**

**Neuzulassungen** 

Testleitfaden für Teilnehmer über die Deutsche Bundesbank

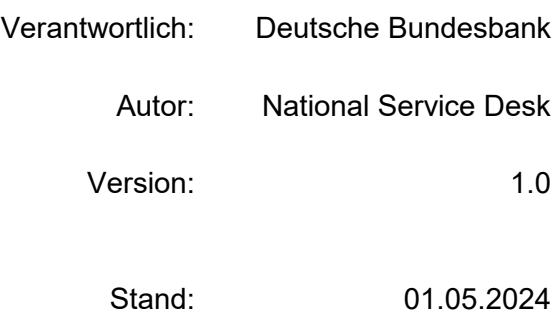

### **National Service Desk**

**TARGET Services** 

target

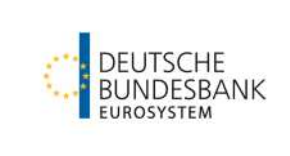

### **TARGET Services-Testleitfaden**

### **Versionsführung**

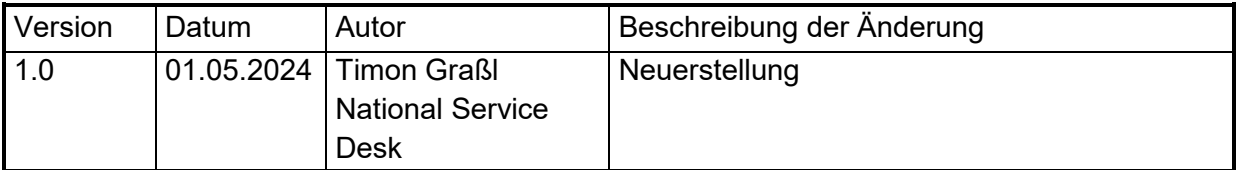

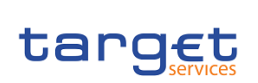

### **National Service Desk TARGET Services**

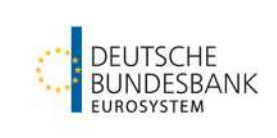

### **Inhaltsverzeichnis**

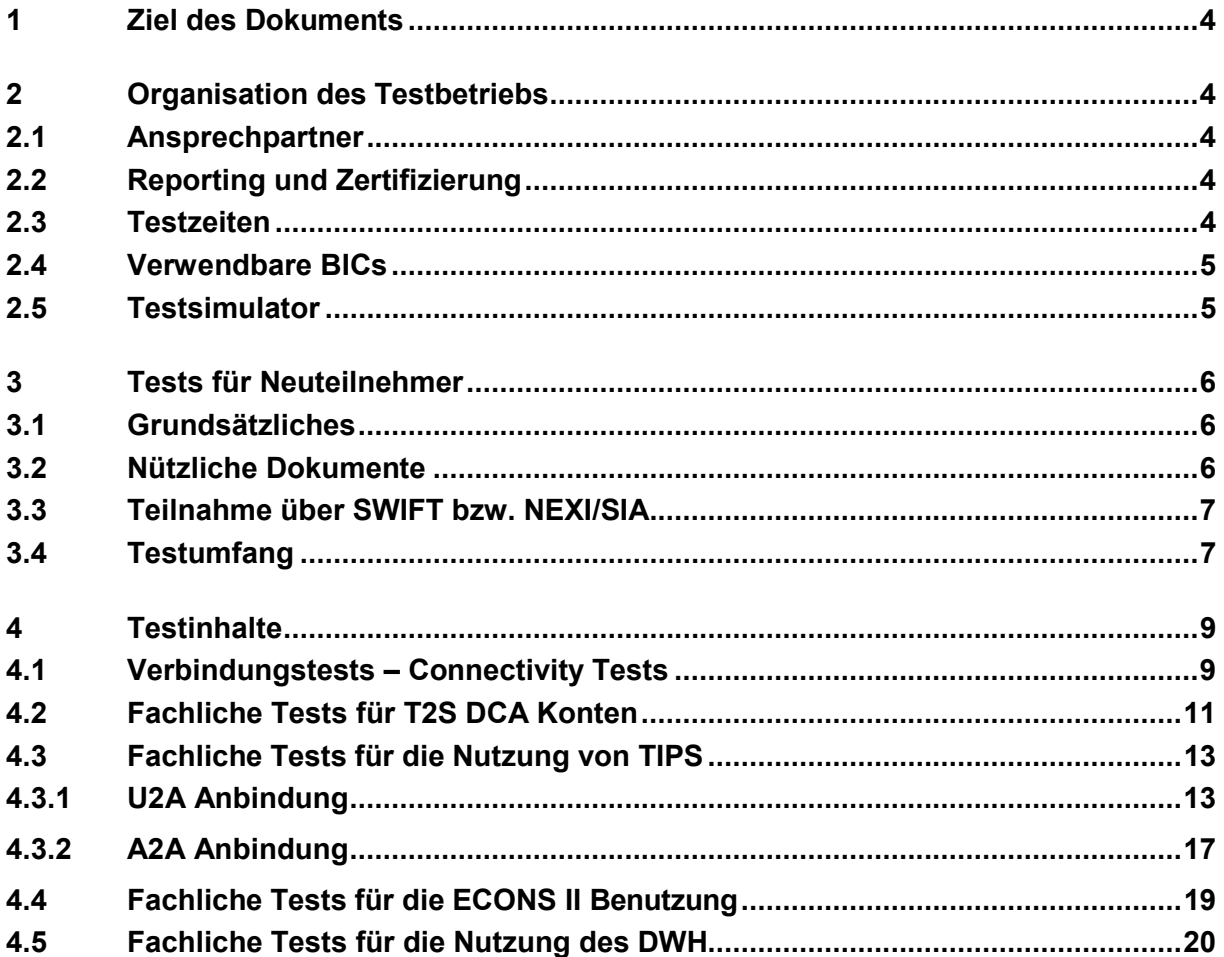

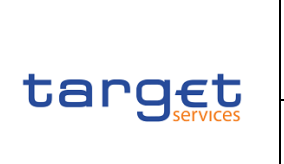

**TARGET Services-Testleitfaden**

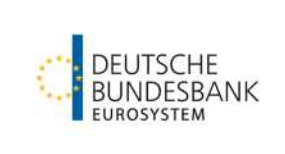

### <span id="page-3-0"></span>**1 Ziel des Dokuments**

Das Dokument beschreibt die Rahmenbedingungen und Voraussetzungen für Testaktivitäten bezüglich des Zulassungsverfahrens für TARGET-Teilnehmer der Deutschen Bundesbank. Es werden die Testfälle dargestellt, deren Erfüllung Voraussetzung ist, um im jeweiligen TARGET Service (T2, T2S oder TIPS) als Neuteilnehmer zertifiziert zu werden. Eine ausführliche Darstellung aller Testfälle ist in den "T2 Mandatory Test Cases" enthalten, der auf unserer [Homepage](https://www.bundesbank.de/de/aufgaben/unbarer-zahlungsverkehr/t2/teilnehmerinformationen/kundentests-915562) veröffentlicht ist.

### <span id="page-3-1"></span>**2 Organisation des Testbetriebs**

### <span id="page-3-2"></span>**2.1 Ansprechpartner**

Bei der Deutschen Bundesbank stehen Ihnen folgende [Ansprechpartner](https://www.bundesbank.de/de/aufgaben/unbarer-zahlungsverkehr/target) zur Verfügung.

Jeder Teilnehmer wird gebeten, mittels Registrierungsformular "New" eine Ansprechperson als "Test-Manager" zu benennen; diese wird in den TARGET-Stammdaten hinterlegt.

### <span id="page-3-3"></span>**2.2 Reporting und Zertifizierung**

Alle erfolgreich durchgeführten Tests müssen durch die Testteilnehmer dokumentiert und mittels Screenshot nachgewiesen werden. Die Screenshots bitten wir in die vorgesehene Excel-Tabelle "T2 Certification test template for T2 participants" per E-Mail an targetservices-test@bundesbank.de unter Angabe Ihres BICs zu senden. Das Dokument finden Sie auf der [Homepage](https://www.bundesbank.de/de/aufgaben/unbarer-zahlungsverkehr/t2/teilnehmerinformationen/kundentests-915562) der Bundesbank.

Nach erfolgreichem Abschluss der Pflichttests erhalten die Testteilnehmer ein Zertifikat über die Absolvierung der Testfälle in Form eines PDF-Dokuments.

### <span id="page-3-4"></span>**2.3 Testzeiten**

Die Testumgebung (UTEST) steht grundsätzlich an allen T2-Geschäftstagen (montags – donnerstags) während dem "*T2-T2S Synvhronised Standard Day Schedule"* von 06:30 - 19:00 Uhr ME(S)Z zur Verfügung. Freitags gilt in der Regel der *"T2-T2S Synchronised Release Day Schedule"* und die UTEST Umgebung ist nur bis 17:30 Uhr ME(S)Z verfügbar.

Eine detaillierte Übersicht mit den zeitlichen Abläufen der einzelnen Phasen eines Geschäftstages der Testumgebung können Sie den T2 User Testing Conditions entnehmen: [T2-T2S](https://www.bundesbank.de/resource/blob/871182/9485112858db694a77630cd5b5c0fa1f/mL/t2-t2s-user-testing-terms-of-reference-data.pdf)  [Consolidation User Testing Terms of Reference \(UT TOR\) \(bundesbank.de\)](https://www.bundesbank.de/resource/blob/871182/9485112858db694a77630cd5b5c0fa1f/mL/t2-t2s-user-testing-terms-of-reference-data.pdf) und dem dazu-gehörigen [T2S\\_CLM\\_RTGS\\_new schedules for UTEST\\_v1.0 \(bundesbank.de\).](https://www.bundesbank.de/resource/blob/929484/be08cacbe2f3f7e3404f98812bb51deb/mL/t2s-clm-rtgs-utest-schedules-data.pdf)

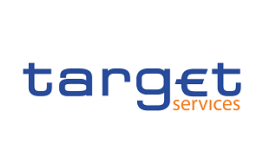

**TARGET Services** 

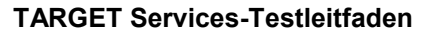

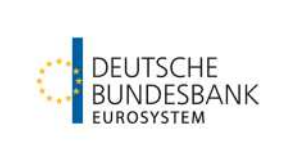

### <span id="page-4-0"></span>**2.4 Verwendbare BICs**

Für das Routing von Zahlungen wird ein spezielles T2 Directory bereitgestellt. Jeder direkte Teilnehmer ist mit seinem BIC in diesem Verzeichnis eingetragen. Darüber hinaus sind im T2 Directory der UTEST die folgenden BICs der Deutschen Bundesbank (s. Tabelle) enthalten, welche von Kunden zur Erledigung Ihrer Testfälle als Empfänger genutzt werden können.

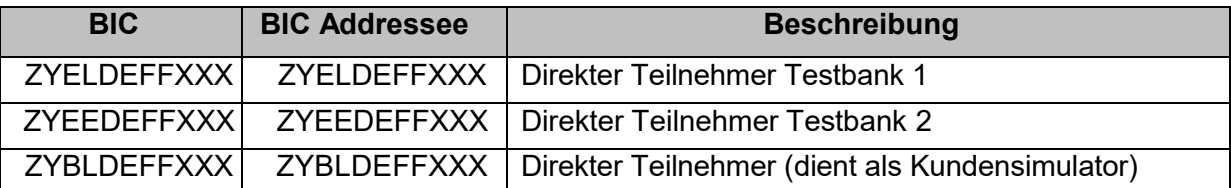

Die T2-Gemeinschaftsplattform nutzt folgende technische BICs:

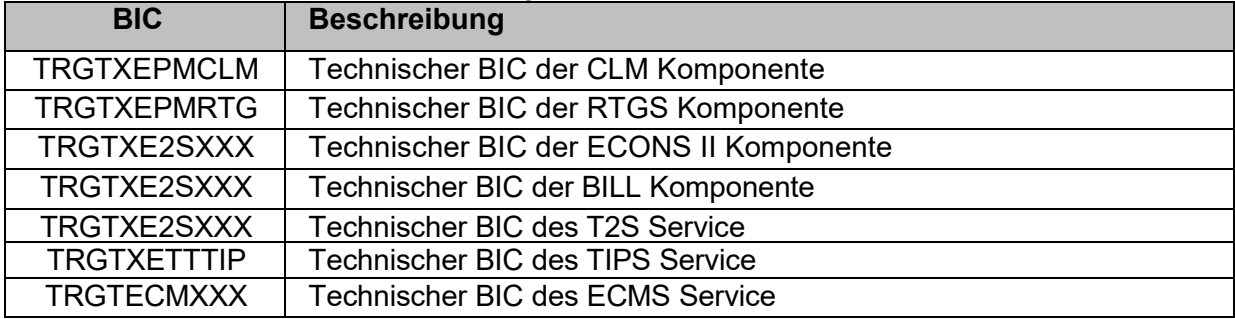

### <span id="page-4-1"></span>**2.5 Testsimulator**

Testsimulator für **T2**:

Zum Empfang von SWIFT MX Nachrichten steht Ihnen der Bundesbank Kundensimulator zur Verfügung. Dieser spiegelt an den BIC ZYBLDEFFXXX adressierten Nachrichten und sendet diese an den Einreicher zurück.

Voraussetzung ist Belegung des Feldes Remittance Information mit dem Codewort: ECHORTGSn (n=Einsetzen einer Zahl von 1 - 9 (Anzahl der Spiegelungen)).

### Testsimulator für **TIPS**:

Der einreichende Kunde kann beim Versand eines pacs.008 über die Belegung des Feldes /RmtInf/Ustrd bestimmte Simulator-Funktionen auslösen. Im Feld "Instructed Party" der pacs.008 Nachricht muss der BIC ZYBLDEFFXXX angegeben werden. Das Feld /RmtInf/Ustrd muss zwingend mit dem String "ECHOTIPS" beginnen. Direkt im Anschluss muss eine einstellige Zahl stehen, die die Anzahl der Spiegelungen (1-9) angibt. Es ist nicht möglich mehr als neun Spiegelungen auszulösen. Die Spiegelung der Nachricht erfolgt in den Blöcken Debtor - Creditor der pacs.008 Nachricht. Wenn nur der String "ECHOTIPS" angegeben wird, erfolgt keine Spiegelung, sondern lediglich die positive Bestätigung an TIPS in Form der pacs.002. Falls der Absender das Feld /RmtInf/Ustrd nicht mit "ECHOTIPS" belegt, erfolgt keine Spiegelung der Nachricht und auch keine Rückmeldung.

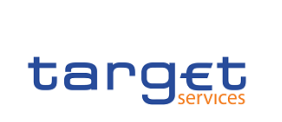

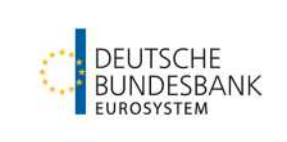

### <span id="page-5-0"></span>**3 Tests für Neuteilnehmer**

### <span id="page-5-1"></span>**3.1 Grundsätzliches**

Zur Vorbereitung auf die direkte Teilnahme an T2 über die Deutsche Bundesbank wird an Hand der beschriebenen Testaktivitäten überprüft, ob

- vom direkten Teilnehmer selbst entwickelte oder von einem Drittanbieter zur Verfügung gestellte Software ordnungsgemäß funktioniert,
- ausgehende Zahlungsnachrichten des direkten Teilnehmers in der eigenen Back- Office-Anwendung fehlerfrei generiert und versandt werden,
- eingehende Nachrichten für den direkten Teilnehmer von der eigenen Back-Office- Anwendung fehlerfrei verarbeitet werden und
- der Zugriff des Teilnehmers über die GUI der jeweiligen Services von TARGET ordnungsgemäß funktioniert.

Neue direkte Teilnehmer werden für den Produktionsbetrieb von T2 erst dann zugelassen, wenn sie die Spezifizierungen der T2-Nutzerfeinspezifikationen (UDFS) einhalten und die Verfahrensanforderungen technisch und fachlich erfüllen.

Zu diesem Zweck ist ein zweistufiges Testverfahren zu durchlaufen. Zunächst müssen die Verbindungstests (Connectivity-Tests) erfolgreich abgeschlossen sein, bevor mit den fachlichen Tests begonnen werden kann. Dadurch wird vermieden, dass Infrastrukturprobleme die fachlichen Tests behindern. Die fachlichen Tests umfassen die Zahlungsabwicklung.

Bei der Erfassung von Zahlungen an andere direkte bzw. an adressierbare Teilnehmer bitten wir Sie, in den Zahlungsreferenzen jeweils die entsprechende Test-ID des dargestellten Testfalls zu vermerken.

Die Zertifizierung erfolgt nach Abschluss des kompletten Testprogramms. Es wird dennoch dringend empfohlen, neben den verpflichtenden Testfällen, alle Geschäftsfälle die in Produktion benötigt und genutzt werden nachzustellen und zu testen!

### <span id="page-5-2"></span>**3.2 Nützliche Dokumente**

In diesem Abschnitt werden wesentliche nützliche Dokumente aufgelistet, welche für Ihr Onboarding und Testing förderlich sind:

- TARGET Services Registration and Onboarding Guide: [TARGET Services registration](https://www.bundesbank.de/resource/blob/867640/e5542cfc59ad4456cac954dd0854b645/mL/t2-target-services-registartion-and-onboarding-guide-data.pdf)  [and onboarding guide v1.2 \(bundesbank.de\)](https://www.bundesbank.de/resource/blob/867640/e5542cfc59ad4456cac954dd0854b645/mL/t2-target-services-registartion-and-onboarding-guide-data.pdf)
- TARGET Services Connectivity Guide: [TARGET Services Connectivity Guide v2.0 \(bun](https://www.bundesbank.de/resource/blob/862984/e2d1a1a6141608e71b30f90e846d61e0/mL/esmig-anbindung-connectivity-guide-data.pdf)[desbank.de\)](https://www.bundesbank.de/resource/blob/862984/e2d1a1a6141608e71b30f90e846d61e0/mL/esmig-anbindung-connectivity-guide-data.pdf)

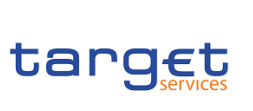

### **National Service Desk TARGET Services**

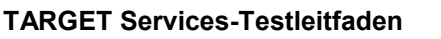

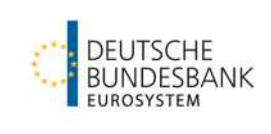

- Informationen zur NRO-Software: [ESMIG U2A Qualified Configurations V1.3 \(bundes](https://www.bundesbank.de/resource/blob/873292/b28deeee36613f7e3382b8e37b232aba/mL/esmig-anbindung-u2a-qualified-configurations-data.pdf)[bank.de\)/](https://www.bundesbank.de/resource/blob/873292/b28deeee36613f7e3382b8e37b232aba/mL/esmig-anbindung-u2a-qualified-configurations-data.pdf)[Information on Ascertia GoSign Desktop Version 6.9.0.9 \(bundesbank.de\)](https://www.bundesbank.de/resource/blob/898892/887bea5ba93cb8b806b5f8d5f57fdfec/mL/information-on-ascertia-gsd-version-6-9-0-9-data.pdf)
- T2 Startanleitung: [T2 Startanleitung inkl. DWH \(bundesbank.de\)](https://www.bundesbank.de/resource/blob/888346/ae4ede3523703930e3cb1f7eafa3cf2f/mL/t2-starting-guide-data.pdf)
- User Testing Terms of Reference: [T2-T2S Consolidation User Testing Terms of Refer](https://www.bundesbank.de/resource/blob/871182/9485112858db694a77630cd5b5c0fa1f/mL/t2-t2s-user-testing-terms-of-reference-data.pdf)[ence \(UT TOR\) \(bundesbank.de\)](https://www.bundesbank.de/resource/blob/871182/9485112858db694a77630cd5b5c0fa1f/mL/t2-t2s-user-testing-terms-of-reference-data.pdf)

### <span id="page-6-0"></span>**3.3 Teilnahme über SWIFT bzw. NEXI/SIA**

Die Teilnahme über die Services von SWIFT bzw. NEXI/SIA stellt den Zugang für eine direkte Teilnahme dar. Mit der Kommunikation über das Netzwerk des Network Service Provider und dem webbasierten Zugang zu ESMIG können alle von der Bundesbank in TARGET angebotenen Dienstleistungen genutzt werden. Der NSP erstellt und verwaltet hierfür die sog. Closed Group of Users (CGUs) für jeweils die Produktionsumgebung (PROD) als auch die Testumgebung (UTEST) für jede Marktinfrastruktur des Eurosystems (T2, T2S, TIPS, ECMS und potenzielle zukünftige Dienste).

Bitte überprüfen Sie vor Beginn der Testphase, ob Sie folgendes durchgeführt haben:

- SWIFT E-Ordering
- NEXI/SIA E-Ordering

Für weitere Informationen wenden Sie sich bitte an Ihren Network Service Provider (NSP).

### <span id="page-6-1"></span>**3.4 Testumfang**

Für die Neuzulassung auf **T2** verweisen wir auf die **T2 Mandatory Test Cases**, die Sie ebenfalls auf der Hompage finden: [Mandatory Test Cases \(bundesbank.de\)](https://www.bundesbank.de/resource/blob/868882/1a4e77ccf277279a247c6f57c5124d1a/mL/t2-t2s-mandatory-test-case-data.pdf)

Bitte beachten Sie hierbei folgende Punkte:

- Sollten Sie sich als CLM-/RTGS-Teilnehmer für die A2A-Anbindung entschieden haben, sind die A2A-Nachrichten als Testnachweis beizulegen (RTGS-Testfälle ID4 – ID7 sind dabei verpflichtend als Nachweis einzureichen)
- Die Einreichung von U2A-Testnachweisen (ohne A2A-Nachweise für den entsprechenden Testfall) oder generell keinem Nachweis, akzeptieren wir nur mit entsprechender Begründung  $\rightarrow$  z.B. keine Nutzung der A2A-Funktionalität in der Produktion vorgesehen

Die Testfälle für das ECONS II Modul sind verpflichtend für kritische Teilnehmer oder Teilnehmer mit kritischen Zahlungen. Bitte lesen Sie hierzu den [Information Guide for TARGET parti](https://www.bundesbank.de/resource/blob/902536/1778871c4ffe5b18e394c15e6122ea38/mL/t2-t2s-konsolidierung-info-guide-target-particpants-part1-draft-data.pdf)[cipants – Part 1 Fundamentals.](https://www.bundesbank.de/resource/blob/902536/1778871c4ffe5b18e394c15e6122ea38/mL/t2-t2s-konsolidierung-info-guide-target-particpants-part1-draft-data.pdf)

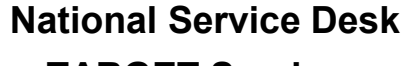

**TARGET Services** 

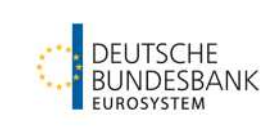

Die Pflichttests für die Zertifizierung umfassen folgende Testfälle:

Verbindungstests (Connectivity-Tests):

target

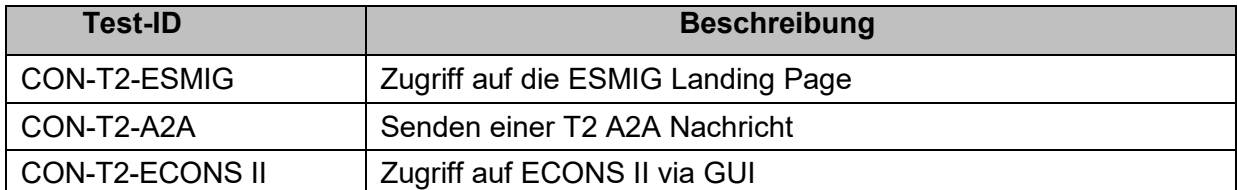

Fachliche Tests für MCA und / oder RTGS Kontoinhaber in **T2**:

Hier orientieren Sie sich bitte an den für das Eurosystem definierten "T2 Mandatory Testcases" auf unserer Homepage: [Mandatory Test Cases \(bundesbank.de\)](https://www.bundesbank.de/resource/blob/868882/1a4e77ccf277279a247c6f57c5124d1a/mL/t2-t2s-mandatory-test-case-data.pdf)

### Fachliche Tests für DCA-Kontoinhaber in **T2S**:

Die fachlichen Tests für DCA-Kontoinhaber in T2S bestehen aus zwei Teilen:

- 1. Bitte führen Sie folgende *Certification Test Cases* aus Kapitel 1.3 des von der EZB veröffentlichten Dokuments "Certification Testing Test Cases" durch: CERT\_07, CERT\_12, CERT\_13 und CERT\_17. Das Dokumentfinden Sie [hier](https://www.ecb.europa.eu/paym/target/target-professional-use-documents-links/t2s/shared/pdf/2013-11-07-eurosystem-certification-test-cases-v1_0.pdf) auf der Homepage der EZB.
- 2. Bitte führen Sie die von uns im [Kapitel 4.2](#page-10-0) dieses Dokuments definierten IOP-T2SI Testfälle 010 bis 040 durch:

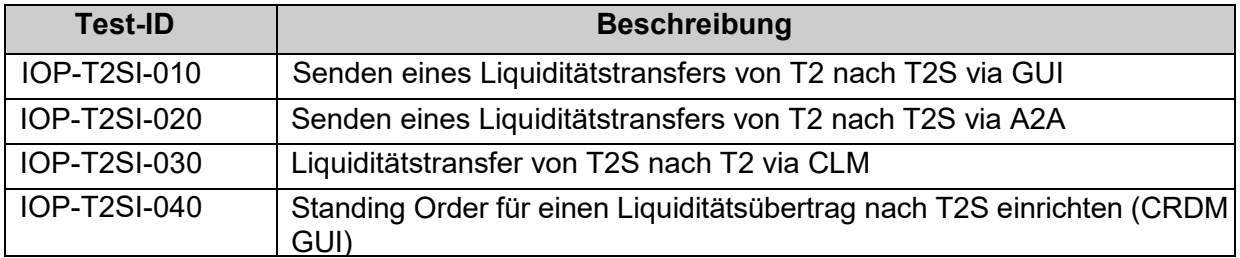

Fachliche Tests für die Nutzung von **TIPS** finden Sie im [Kapitel 4.3:](#page-12-0)

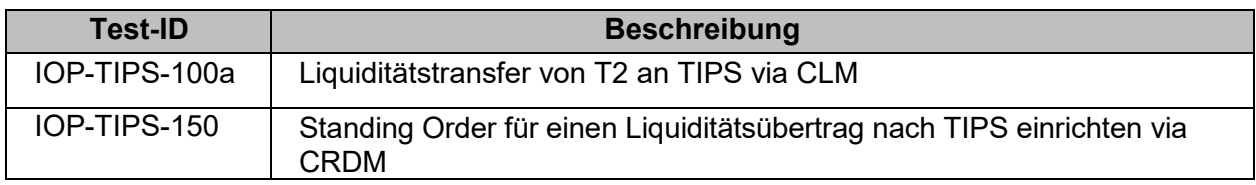

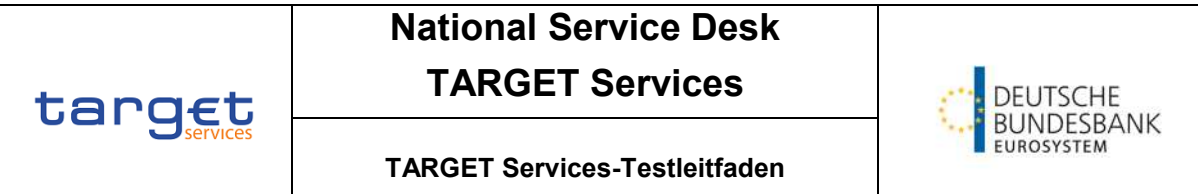

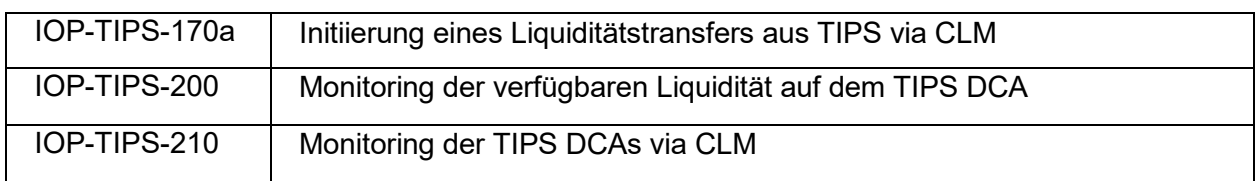

Fachliche Tests für die Nutzung von **ECONS II** finden Sie im [Kapitel 4.4:](#page-18-0)

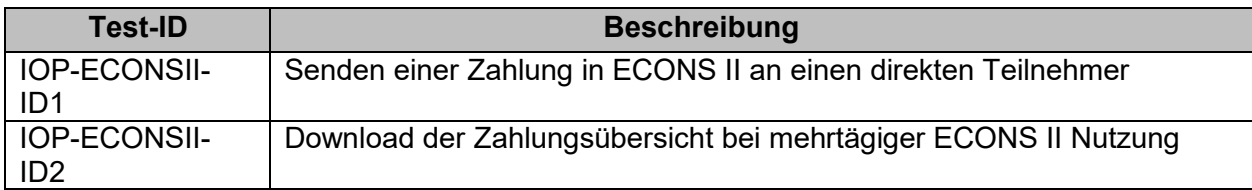

Fachliche Tests für die Nutzung des **Data Warehouse** finden Sie im [Kapitel 4.5:](#page-19-0)

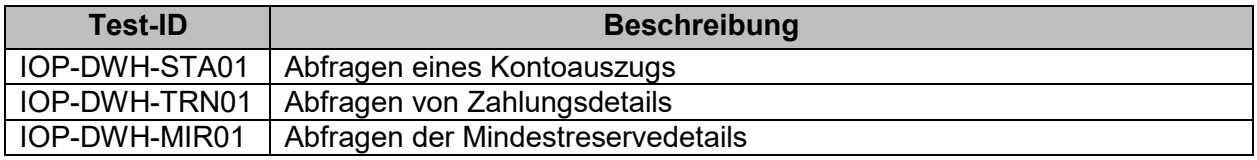

### <span id="page-8-0"></span>**4 Testinhalte**

### <span id="page-8-1"></span>**4.1 Verbindungstests – Connectivity Tests**

Mit den Verbindungstests wird die korrekte technische Verbindung zum ESMIG und zu den einzelnen Modulen geprüft.

### Test ID: **CON-T2-ESMIG**

Funktion: Zugriff auf ESMIG Landing Page Zeit: ständig verfügbar

Voraussetzungen:

- TARGET-Registrierung durchgeführt
- Der zugreifende User besitzt die notwendigen Rollen
- Inhalt: Der zugreifende User wird auf die ESMIG Landig Page geleitet und kann die verschiedenen TARGET Services auswählen

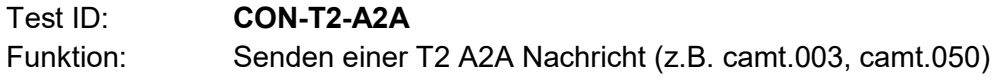

### **National Service Desk**

**TARGET Services** 

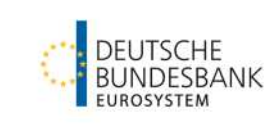

**TARGET Services-Testleitfaden**

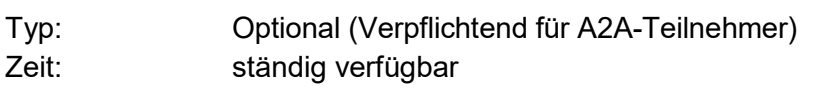

Inhalt: Der Teilnehmer sendet ein XML File.

target

Ergebnis: Die Nachricht wird erfolgreich an T2 gesendet, der Sender erhält eine Bestätigung.

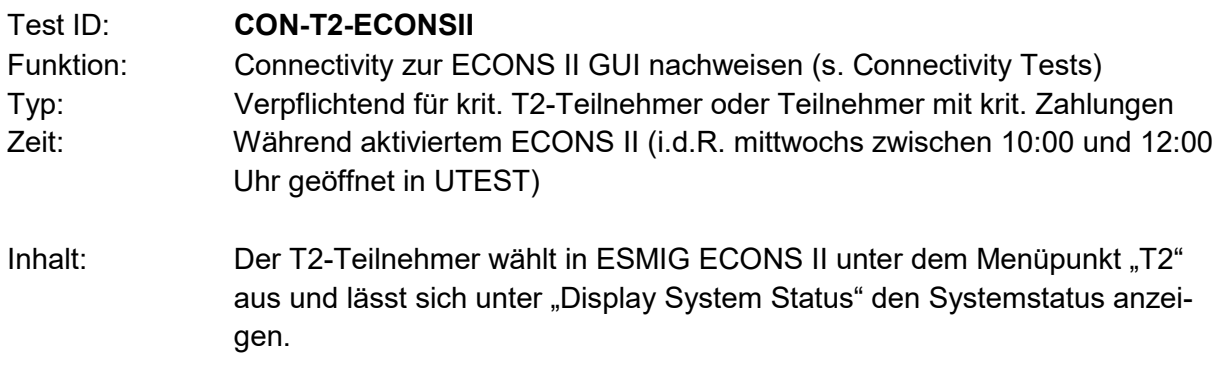

### Ergebnis: Dem Teilnehmer wird der korrekte Systemstatus ("open") angezeigt.

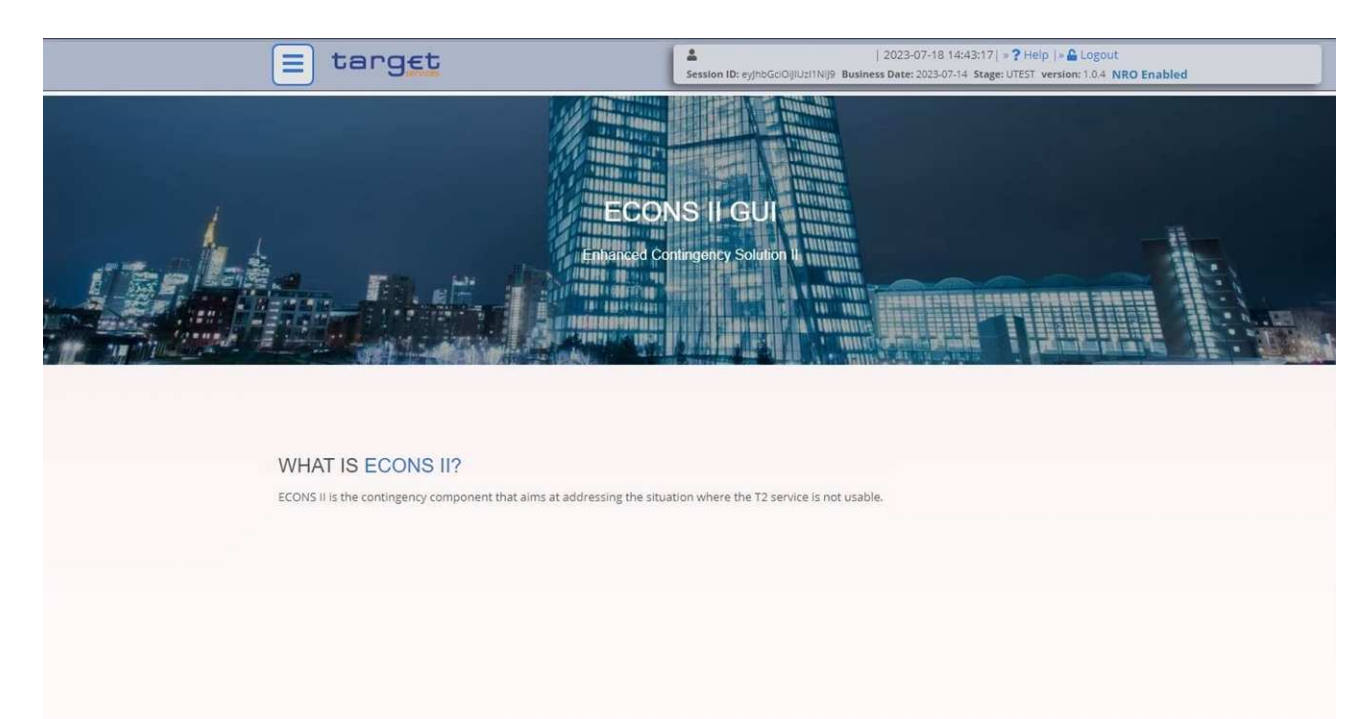

Stand: 01.05.2024 Seite 10 von 21

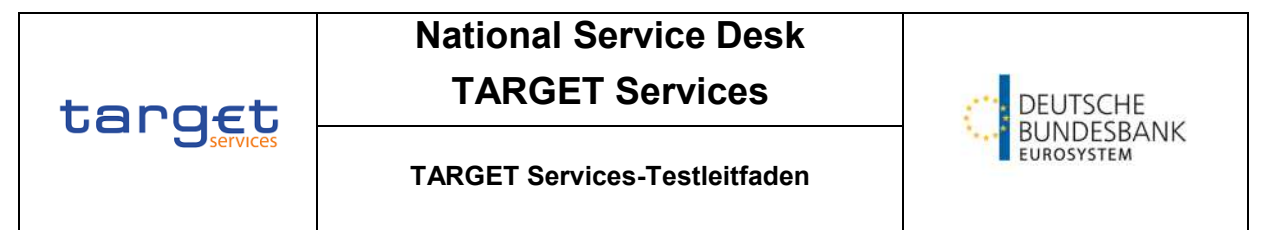

### <span id="page-10-0"></span>**4.2 Fachliche Tests für T2S DCA Konten**

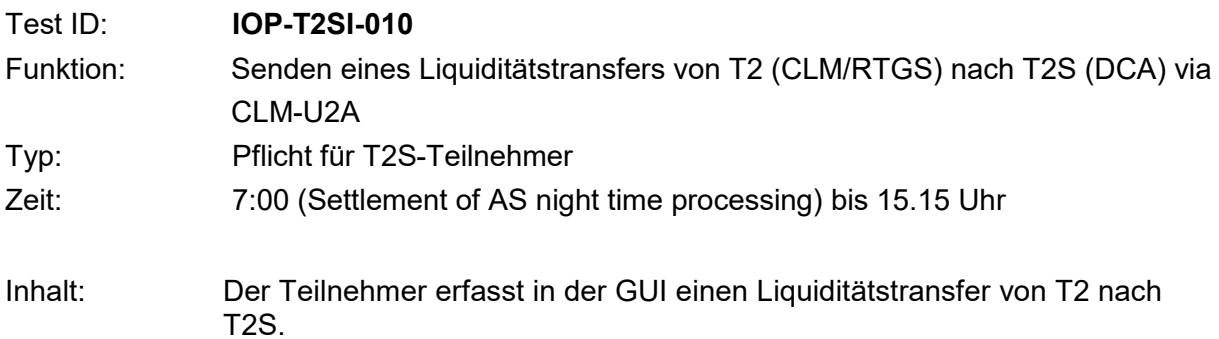

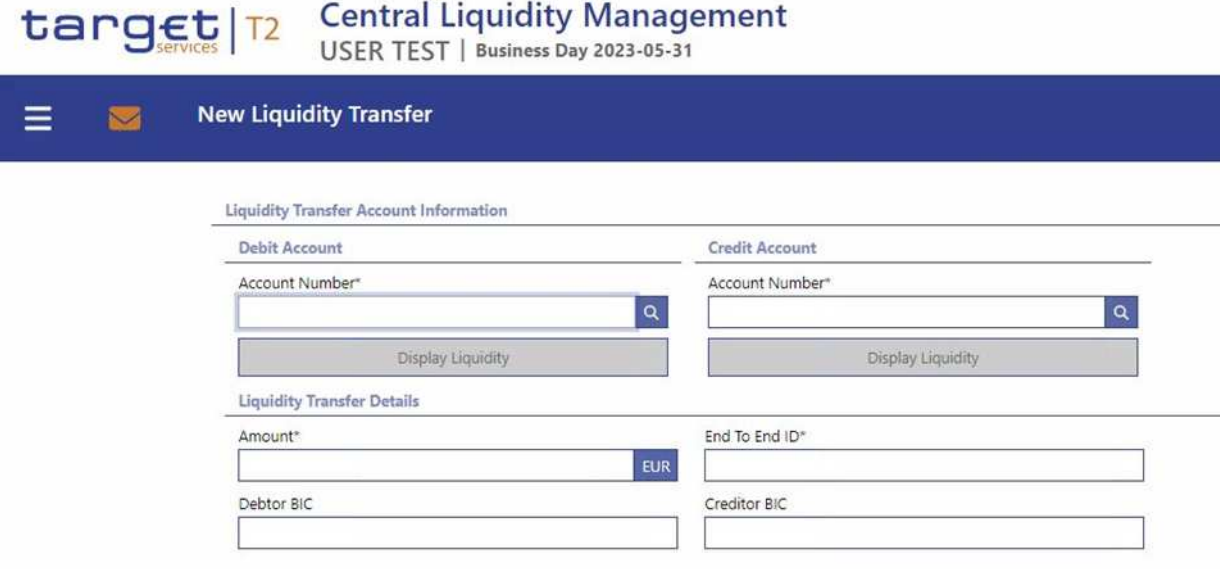

Ergebnis: Das MCA wurde belastet und das T2S DCA wurde gutgeschrieben. Je nach Einstellungen in den Stammdaten erhält der Teilnehmer eine Bestätigung bzw. Benachrichtigung (z.B. camt.025/camt.054). Da die Funktionsweise innerhalb der TARGET-Services variiert, entnehmen Sie bitte die Details der aktuellen T2S UDFS.

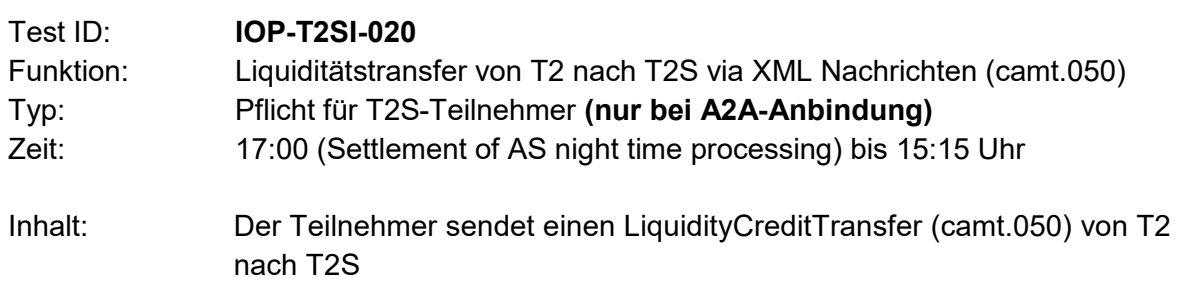

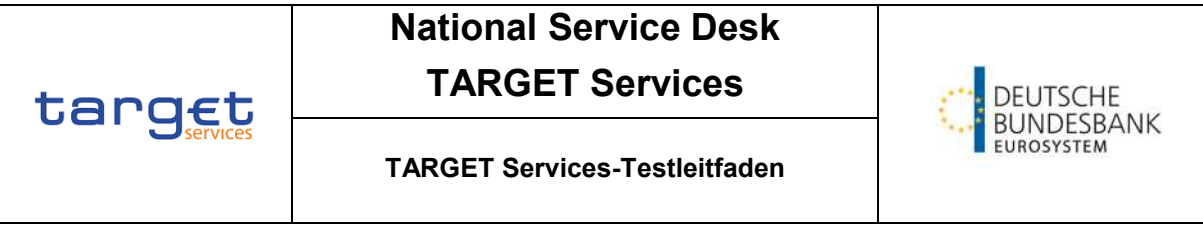

Ergebnis: Das MCA wurde belastet und das T2S DCA wurde gutgeschrieben. Je nach Einstellungen in den Stammdaten erhält der Teilnehmer eine Bestätigung bzw. Benachrichtigung (z.B. camt.025/camt.054). Da die Funktionsweise innerhalb der TARGET-Services variiert, entnehmen Sie bitte die Details der aktuellen T2S UDFS.

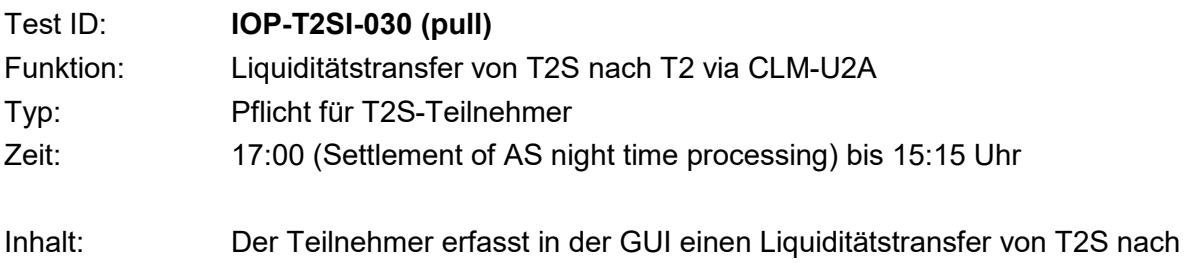

# T2.<br> **Tanget** | T2 Central Liquidity Management

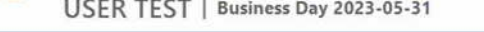

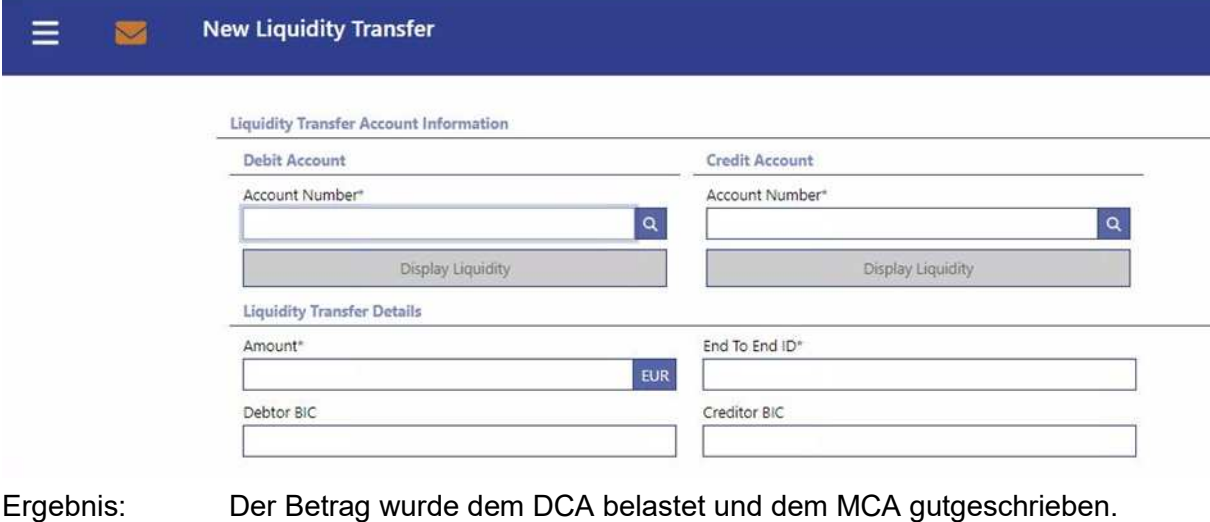

Je nach Einstellungen in den Stammdaten erhält der Teilnehmer eine Bestätigung bzw. Benachrichtigung (z.B. camt.025/camt.054). Da die Funktionsweise innerhalb der TARGET-Services variiert, entnehmen Sie bitte die Details der aktuellen T2S UDFS.

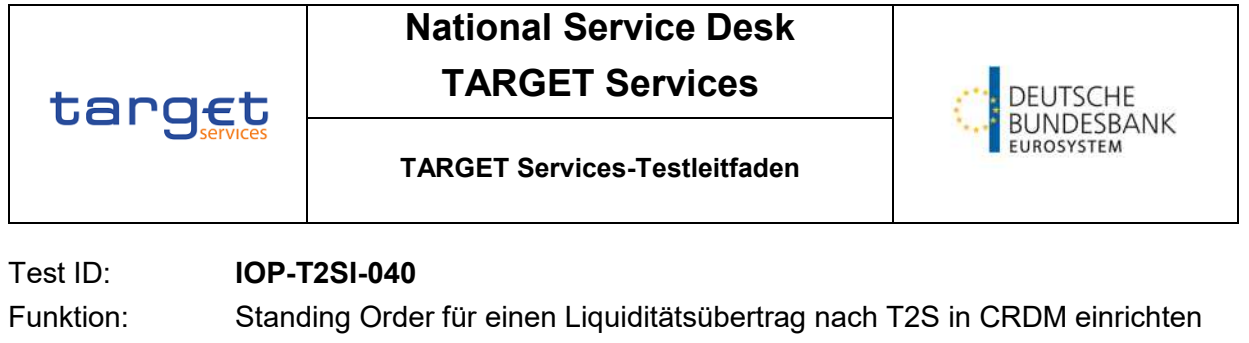

- Typ: Pflicht für T2S-Teilnehmer
- Zeit: Tagverarbeitung oder Nachtverarbeitung

Inhalt: Teilnehmer stellt einen Standing Order Liquiditätstransfer von MCA oder RTGS DCA nach T2S DCA via CRDM GUI ein.

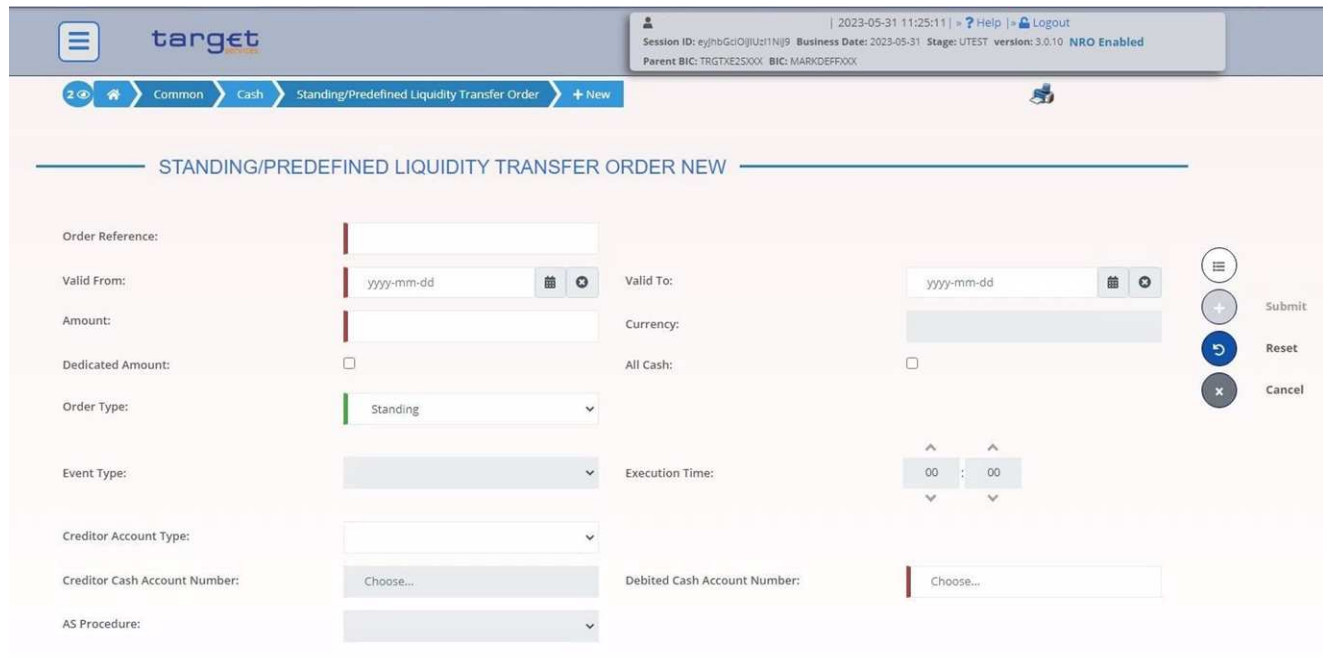

Ergebnis: Bei korrekter Einrichtung führt T2 den Standing Order aus und versorgt das angegebene DCA mit Liquidität.

### <span id="page-12-0"></span>**4.3 Fachliche Tests für die Nutzung von TIPS**

### <span id="page-12-1"></span>**4.3.1 U2A Anbindung**

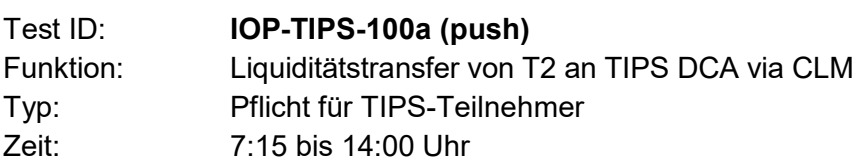

Voraussetzungen:

- Zugang zur CLM GUI erfolgreich getestet
- Ausreichende Deckung auf dem MCA

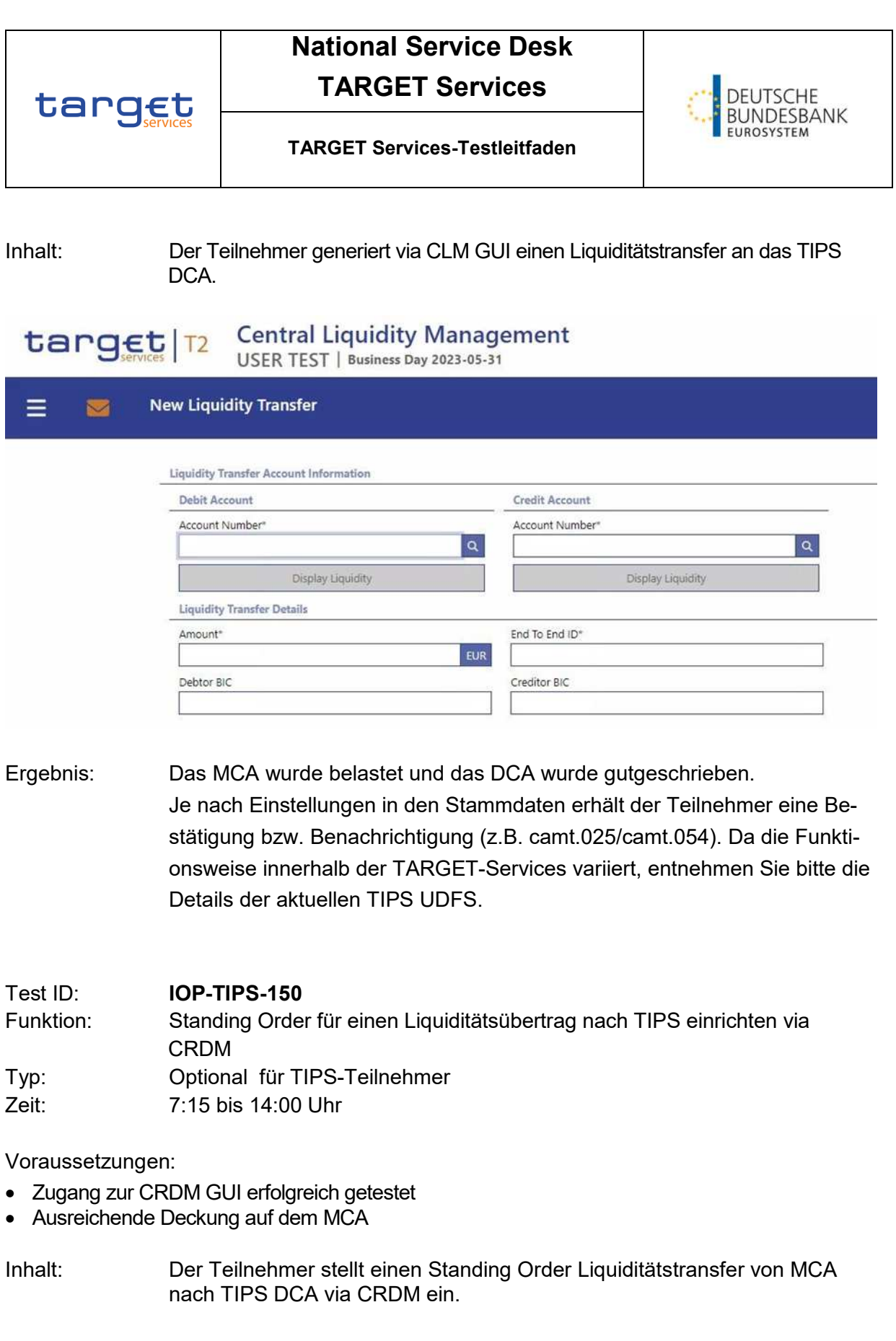

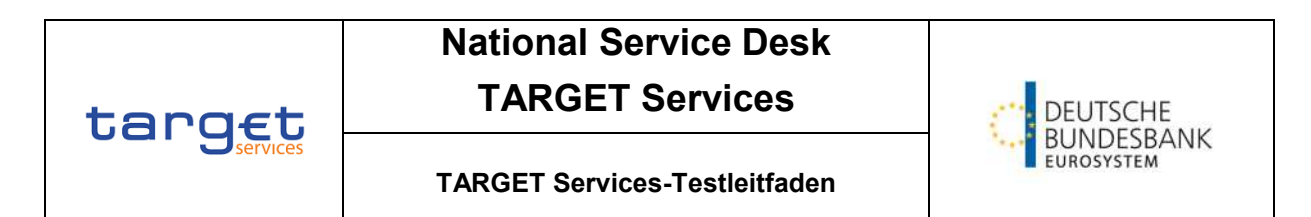

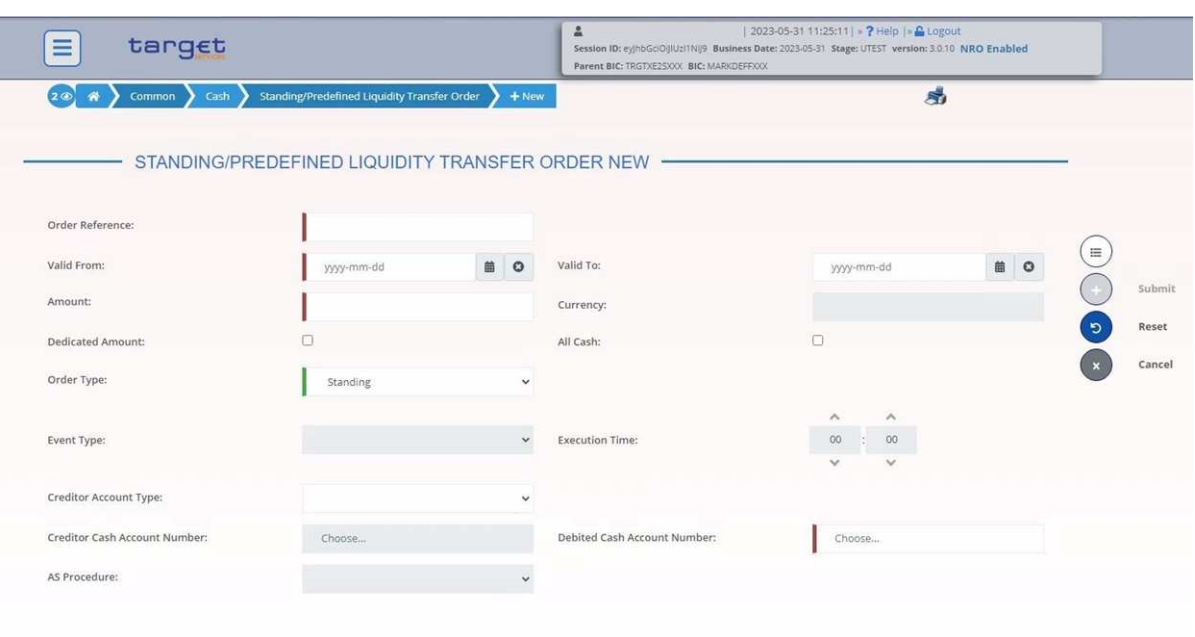

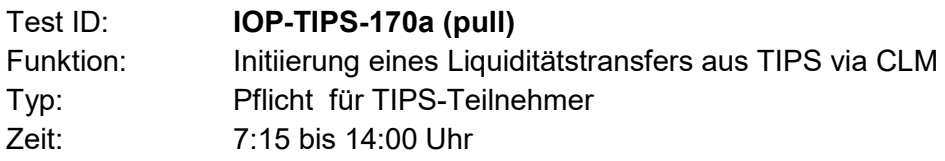

Voraussetzungen:

• Zugang zum CLM erfolgreich getestet

Inhalt: Der Teilnehmer zieht Liquidität vom TIPS DCA auf das MCA ein.

Ergebnis: Das korrekte TIPS DCA kann in CLM ausgewählt werden und der Liquiditätstransfer kann verarbeitet werden.

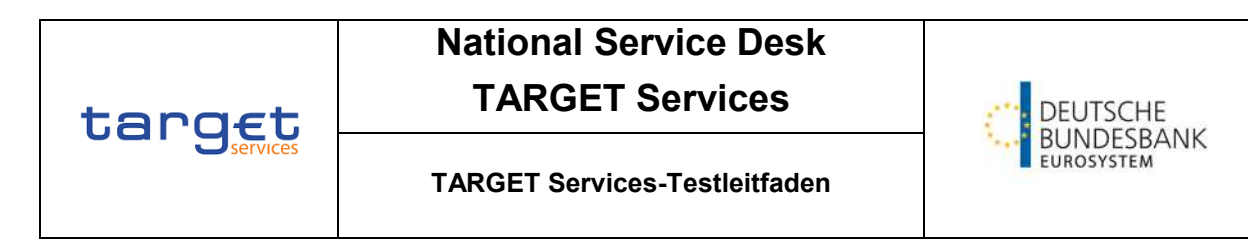

## target | 12 Central Liquidity Management<br>USER TEST | Business Day 2023-05-31

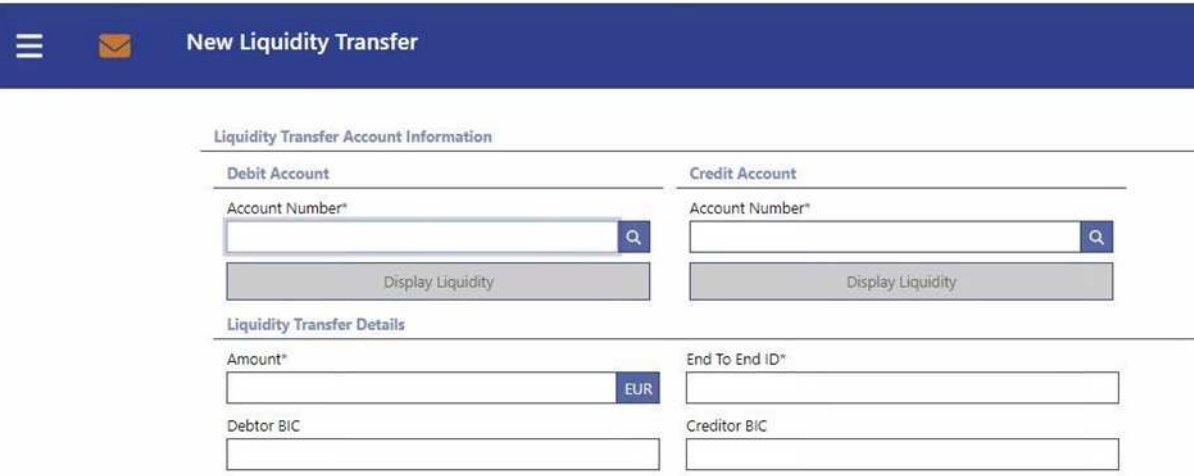

### Test ID: **IOP-TIPS-210**

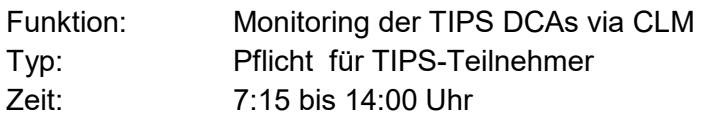

### Voraussetzungen:

- Zugang zur CLM GUI erfolgreich getestet
- Mindestens ein TIPS DCA ist mit dem MCA verlinkt, das der Teilnehmer überwacht

#### Inhalt: Der Teilnehmer wählt die Anzeige "Query Dashboard Liquidity Overview" aus und selektiert anschließend nach seinem MCA und TIPS DCA.

Ergebnis: Der Teilnehmer kann sich die Current Balance der TIPS und T2S DCAs anzeigen lassen.

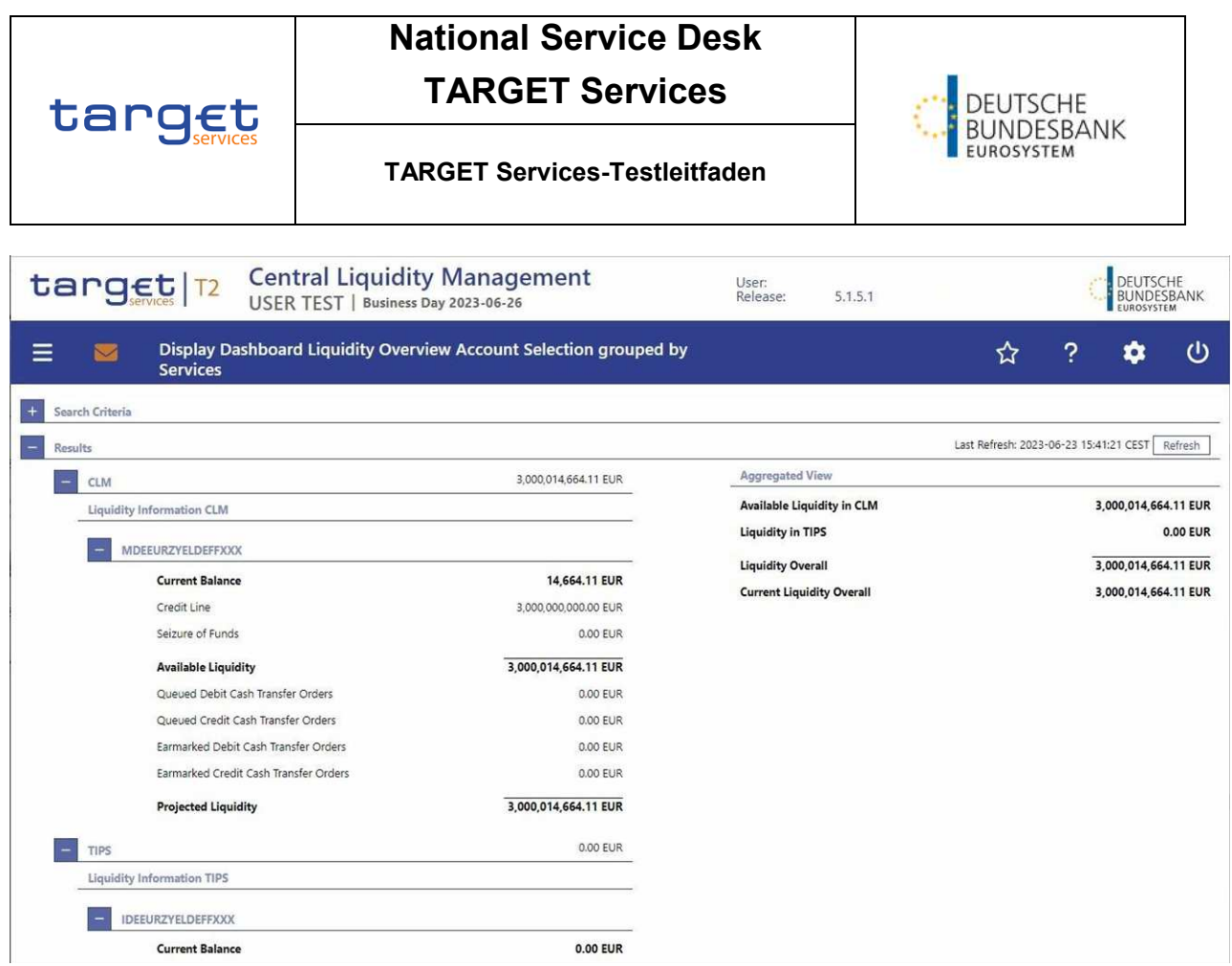

### <span id="page-16-0"></span>**4.3.2 A2A Anbindung**

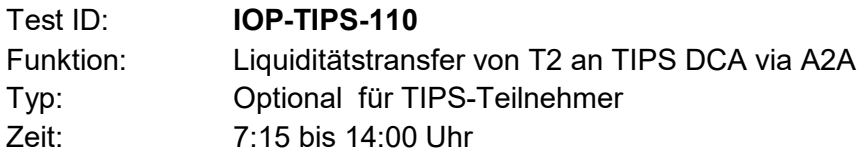

Voraussetzungen:

Es ist ausreichend Liquidität auf dem MCA vorhanden

Inhalt: Der Teilnehmer sendet einen LiquidityCreditTransfer camt.050 von T2 an das TIPS DCA.

Ergebnis: Das MCA wurde belastet und das TIPS DCA wurde gutgeschrieben. Je nach Einstellungen in den Stammdaten erhält der Teilnehmer eine Bestätigung bzw. Benachrichtigung (z.B. camt.025/camt.054). Da die Funktionsweise innerhalb der TARGET-Services variiert, entnehmen Sie bitte die Details der aktuellen TIPS UDFS.

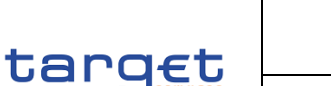

### **National Service Desk**

### **TARGET Services**

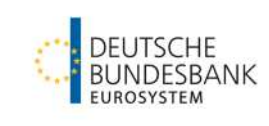

### **TARGET Services-Testleitfaden**

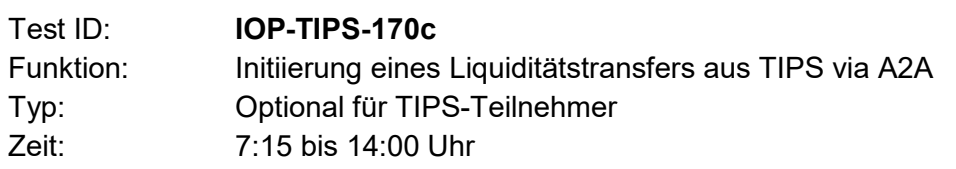

#### Voraussetzungen:

- Es ist ausreichend Liquidität auf dem MCA vorhanden
- Inhalt: Der Teilnehmer sendet einen Liquiditätstransfer an T2 via camt.050, die nach der Validierung für das Settlement an TIPS weitergeleitet wird.
- Ergebnis: Das TIPS DCA wurde belastet und in T2 gutgeschrieben. Je nach Einstellungen in den Stammdaten erhält der Teilnehmer eine Bestätigung bzw. Benachrichtigung (z.B. camt.025/camt.054). Da die Funktionsweise innerhalb der TARGET-Services variiert, entnehmen Sie bitte die Details der aktuellen TIPS UDFS.

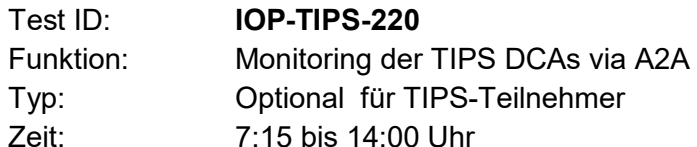

Voraussetzungen:

- Zugang zum CLM erfolgreich getestet
- Mindestens ein TIPS DCA ist mit dem MCA verlinkt, das der Teilnehmer überwacht

Inhalt: Der Teilnehmer fragt den TIPS Kontostand der verlinkten TIPS Konten via A2A Interface von T2 ab, indem eine (camt.003) GetAccount Nachricht gesendet wird.

Ergebnis: Der Teilnehmer kann Informationen über die Current Balance einer oder mehrerer TIPS DCAs abfragen. T2 wird die Abfrage für mehrere DCAs separieren und einzelne Kontostands Abfragen an TIPS senden. Die einzelnen Antworten aus TIPS werden in T2 gebündelt und als einzelne Antwort via (camt.004) ReturnAccount an den Teilnehmer übermittelt.

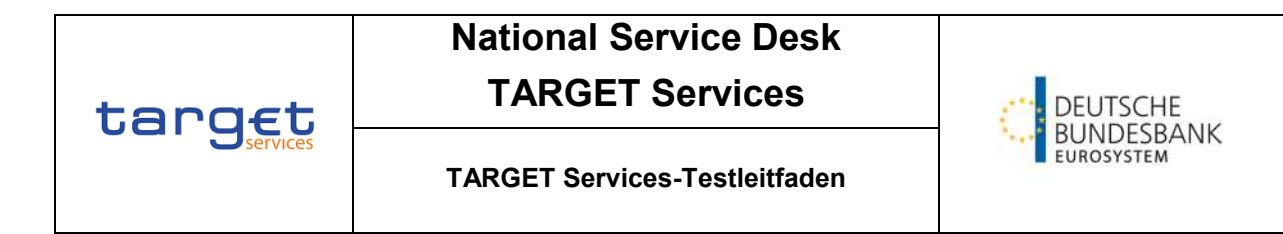

### <span id="page-18-0"></span>**4.4 Fachliche Tests für die Nutzung von ECONS II**

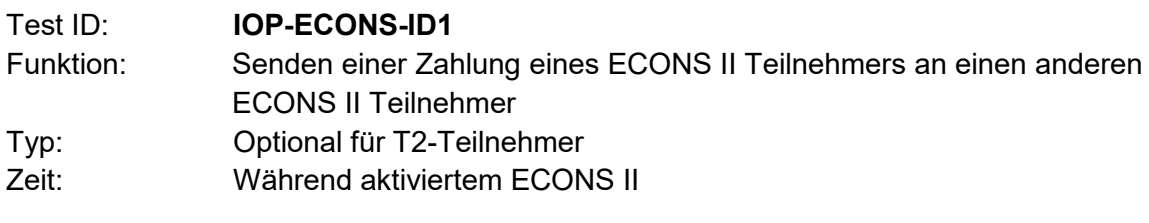

Inhalt: Der T2 Teilnehmer sendet eine Contingency Zahlung in ECONS II an einen anderen T2 Teilnehmer.

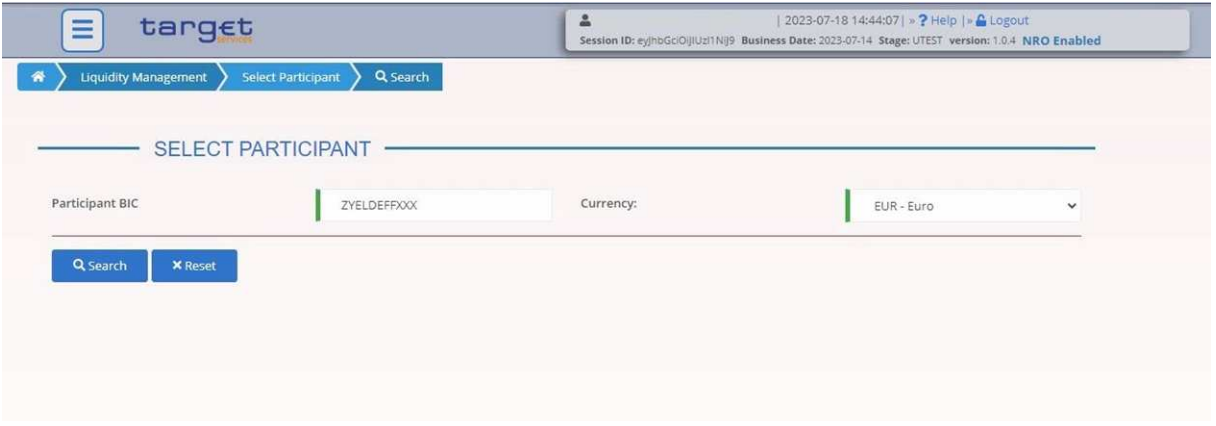

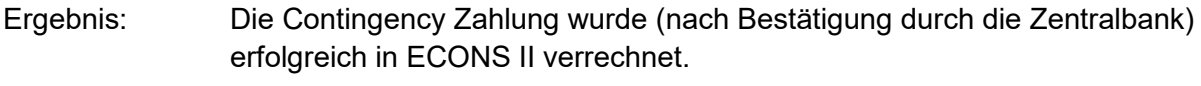

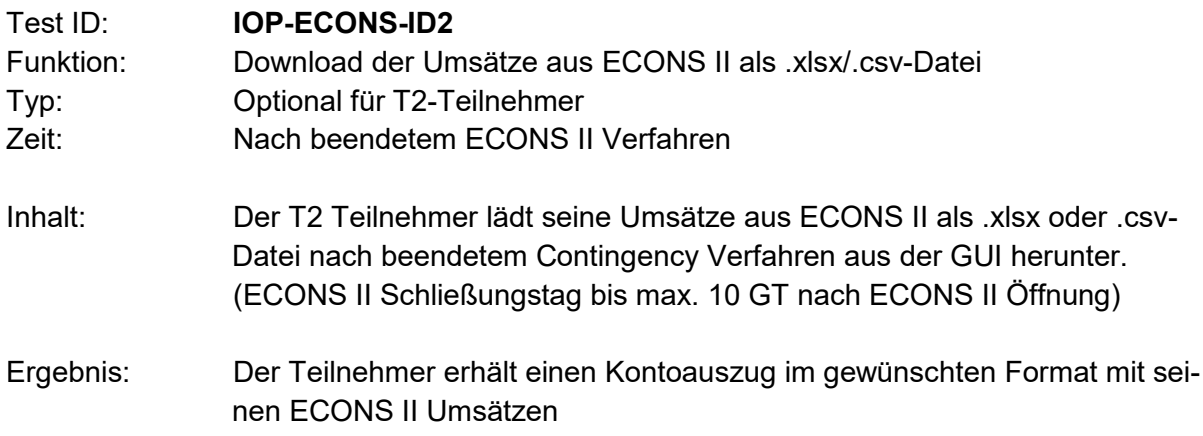

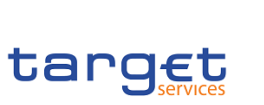

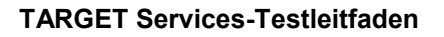

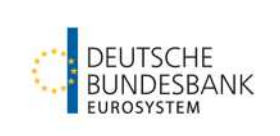

### <span id="page-19-0"></span>**4.5 Fachliche Tests für die Nutzung des DWH**

- Test-ID: **IOP-DWH-STA01** Funktion: Abfrage des Kontoauszugs Typ: Optional für T2, T2S und TIPS Teilnehmer Zeit: Jederzeit
- Inhalt: Der Teilnehmer wählt in ESMIG den Service "Data Warehouse" aus. Über den Menü-Button oben links gelangt man zur Option "Content". Über den Pfad Team Content/Predefined Reports gelangt der User zur Auswahl "STA – Statement Reports". Hier ist "STA01 – Statement of account (single account) auszuwählen. Anschließend sind die angeführten Pflichtfelder auszufüllen und auf "Fertigstellen" zu klicken.
- Ergebnis: Dem Teilnehmer wird der Kontoauszug angezeigt und kann in mehreren Formaten heruntergeladen werden.

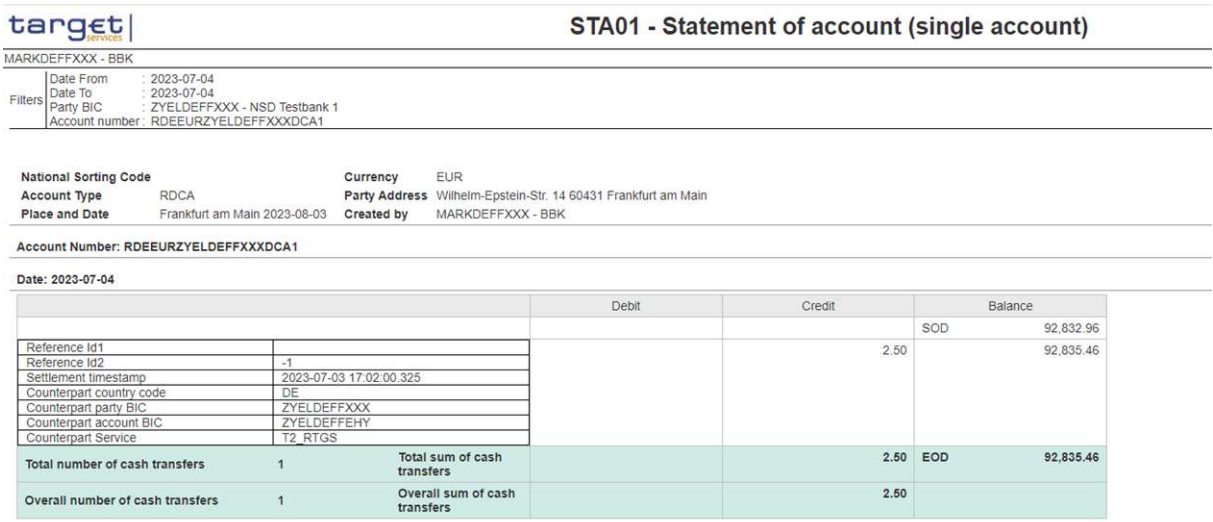

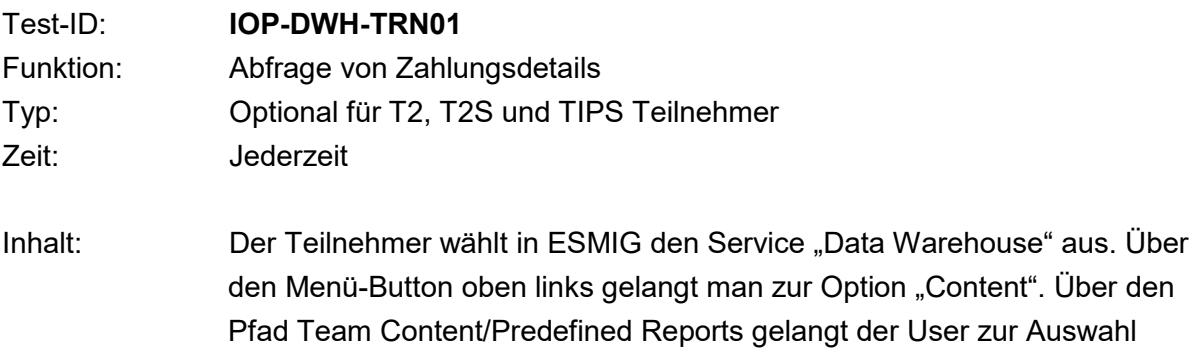

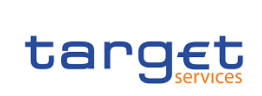

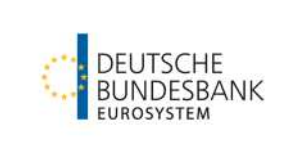

### **TARGET Services-Testleitfaden**

"TRN – Transaction Reports". Hier ist "TRN01 – Cash transfer (order) search and details" auszuwählen. Anschließend sind die angeführten Pflichtfelder auszufüllen und auf "Fertigstellen" zu klicken.

Ergebnis: Dem Teilnehmer werden alle Zahlungen angezeigt, welche die Suchkriterien erfüllen. Die Zahlungsdetails einer einzelnen Zahlung können in mehreren Formaten heruntergeladen werden.

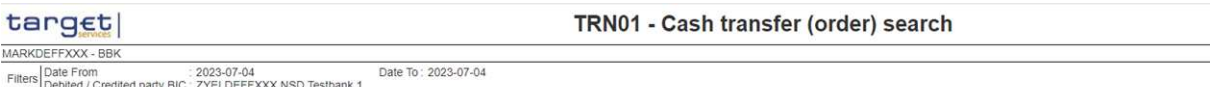

Transaction search<br>at : Jul 4, 2023<br>Currency : EUR

#### ZYELDEFFXXX as Credited Party

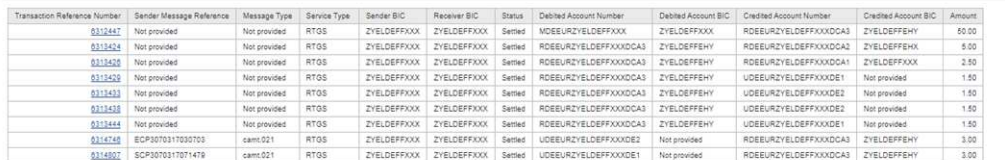

#### ZYELDEFFXXX as Debited Party

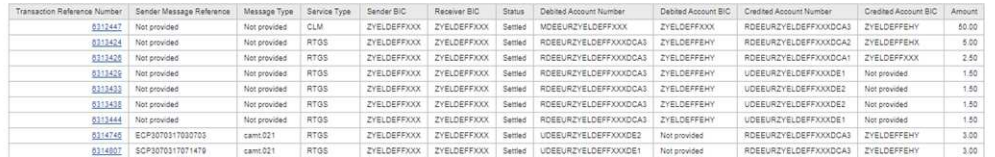

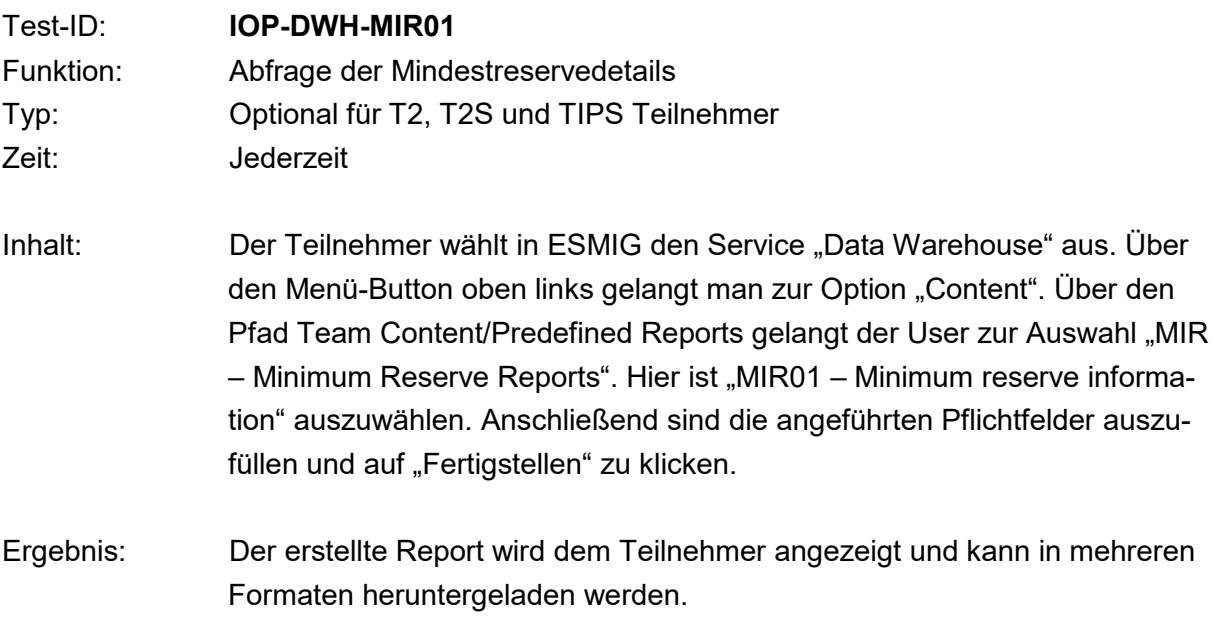